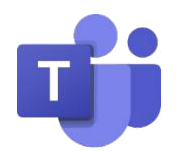

## MICROSOFT CLASSROOM TEAMS: PARENT/GUARDIAN GUIDE

## OVERVIEW AND ACCESS

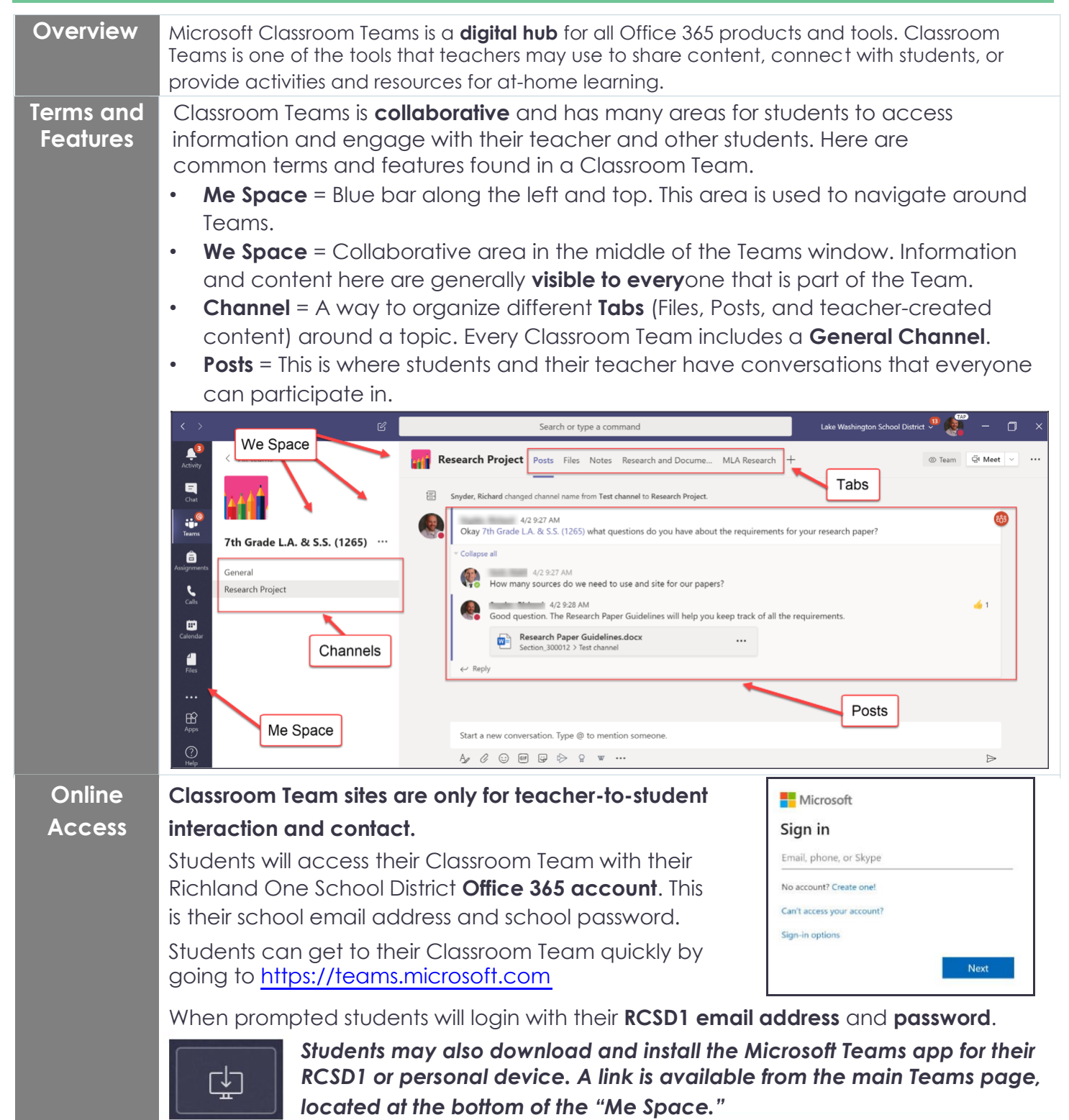

**Joining or Viewing a Classroom**  Students may be enrolled in a Classroom Team by their teacher, or they may need to self -enroll in a Classroom Team with a "Join Code" provided by their teacher. **Students will receive an email** from their teacher with this information.

• After signing in to [https://teams.microsoft.com, s](https://teams.microsoft.com/)tudents should click on "Teams" in the **Me Space** to view their Classroom Teams. If your student was sent a "Join Code," then they click on "Join" and then enter their code,

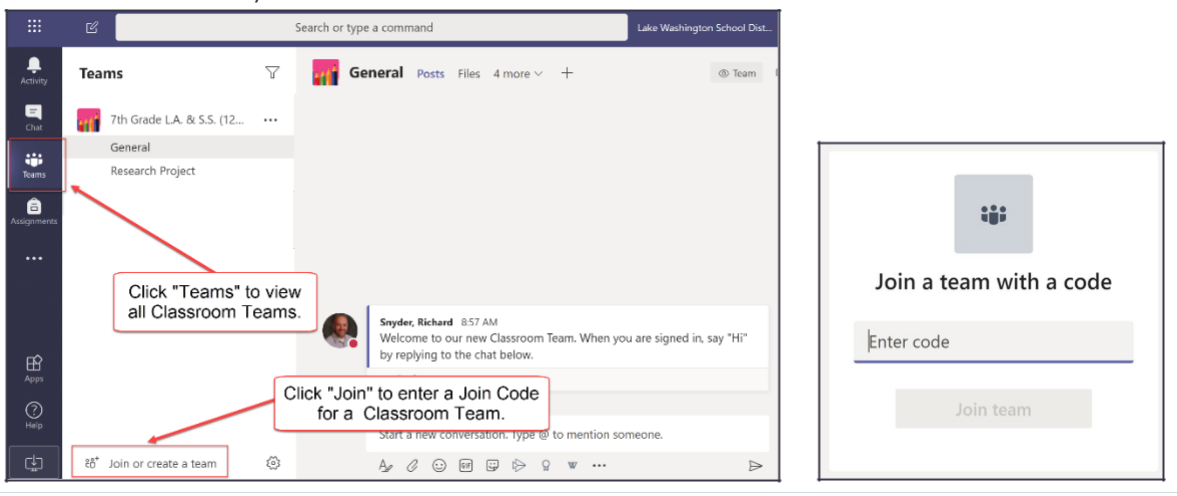

## SUPPORTING YOUR STUDENT

**Team**

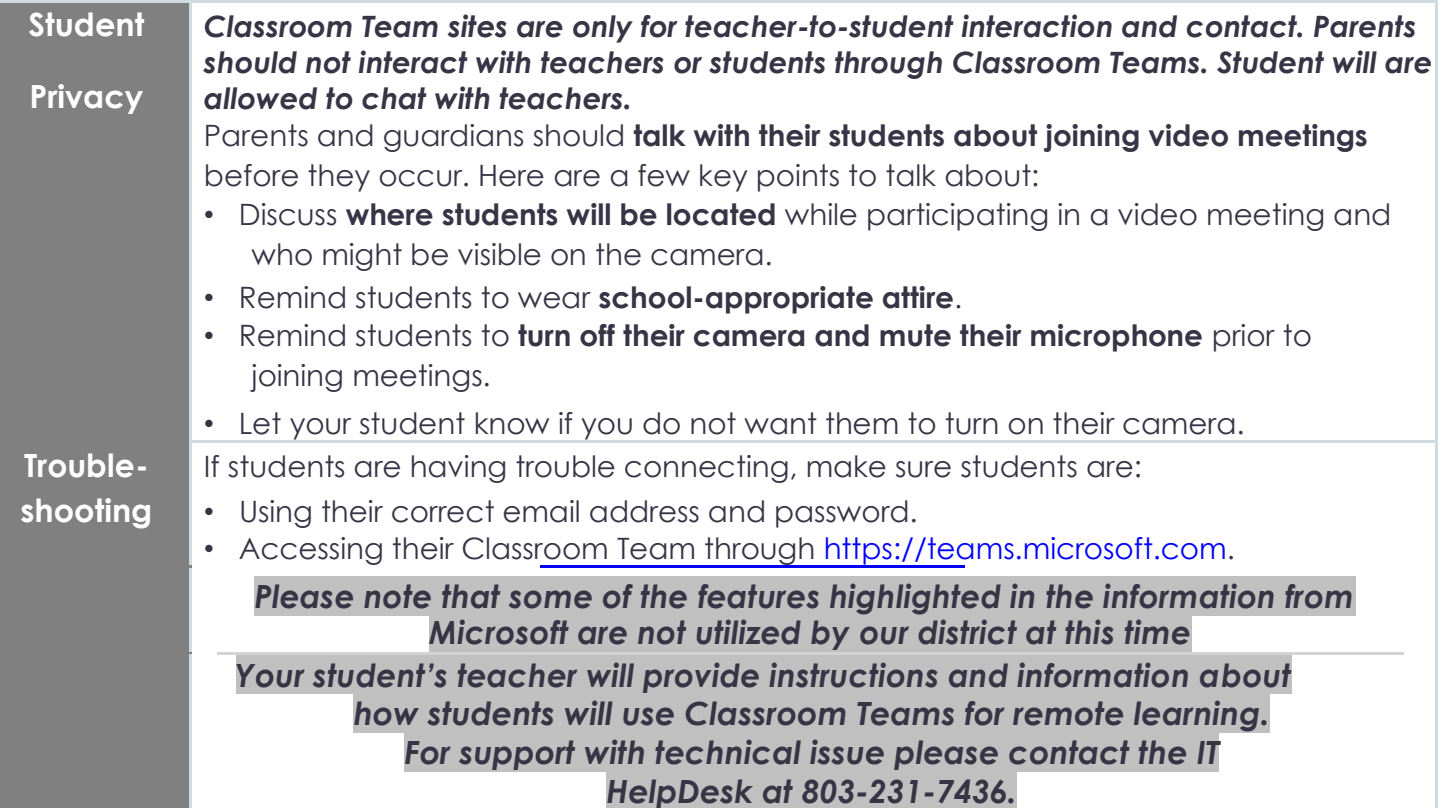

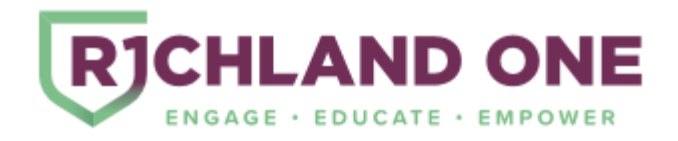